# Manual Update Manual Update

### Manual Identification Update ldentification

HP-42S Owner's Manual Update Number: 1 Reorder Number: 00042-90001 Part Number: 00042-90042

**Manual Update**<br> **Manual dentification**<br>
Manual Identification<br>
HP-42S Owner's Manual Update Number: 1<br>
Reorder Number: 00042-90001<br>
Date: December 1988<br>
Date: December 1988 Date: December 1988

## How To Use This Update

This update documents two corrections:

**1.** If you have selected LINE mode and execute LASTX after  $\Sigma$ + or  $\Sigma$ –, you will get an incorrect result. This problem applies to a) correcting mistakes in statistical-data entry using the procedure described in paragraph 3 of section "Correcting Mistakes" on page 232, and b) using LASTX after  $\Sigma$ + or  $\Sigma$ – in programs. This update describes a method to correct mistakes in statistical-data entry.

This problem applies to executing LASTX after  $\Sigma$ + or  $\Sigma$  - *only* in  $LIN\Sigma$  mode. The default is  $ALL\Sigma$  mode (see page 234).

**2.** If you try to use the HP-42S power curve-fitting model to forecast an x-value as described on page 240, you will get an incorrect solution. This manual update provides a method you can use to get a correct solution.

This problem applies *only* to the method for forecasting an x-value within the power curve-fitting model. All other methods for the curve-fitting and forecasting models (including forecasting y-values within the power model) are correct as described in the manual.

Make notes on pages 232 and 240 to remind yourself of these corrections. Then keep this update with your owner's manual for reference to the procedures for getting the correct results.

# 1. Correcting the Last Statistical-Data Entry in LIN $\Sigma$  Mode (page 232)

If, in  $LIN\Sigma$  mode, the most recent statistical data-point or pair you have entered is incorrect and you have just pressed  $[\overline{\Sigma+}]$ , do the following to remove the incorrect data:

- **1.** Key in the x-value (but do not press  $[ENTER]$ ).
- **2.** Press  $\mathbb{Z}$ -1.

# 2. Forecasting x-Values Using the Power Curve- Fitting Model (page 240)

1. Key in the following custom program. If you need help doing this,<br>
refer to chapter 8, "Simple Programming," starting on page 108.<br>  $\overline{00} \leftarrow 15 - \overline{6}$ yte Programming,"  $\overline{04}$  SLOPE<br>  $\overline{01}$  LBL "PWRX"  $\overline{05}$ refer to chapter 8, "Simple Programming," starting on page 108.

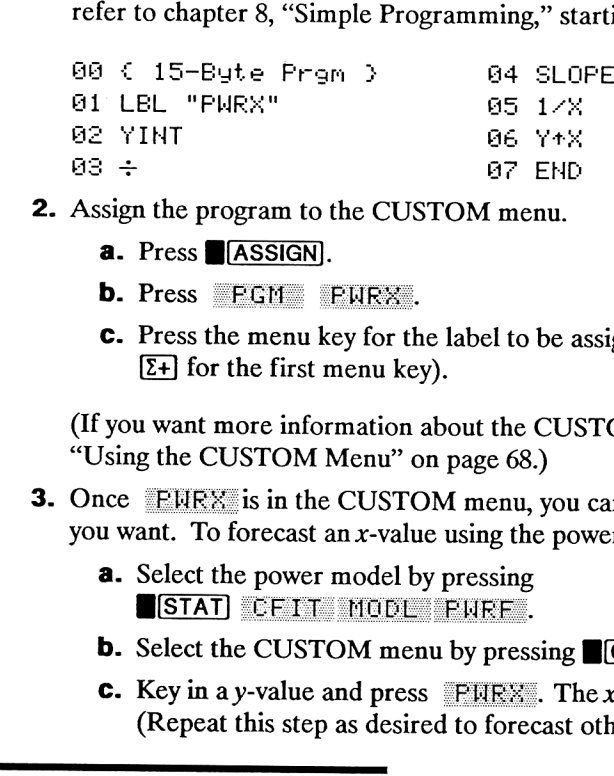

- 2. Assign the program to the CUSTOM menu.
	- a. Press ASSIGN.
	- **b.** Press FGM FURX.
	- C. Press the menu key for the label to be assigned (for example,  $[\Sigma^+]$  for the first menu key).

(If you want more information about the CUSTOM menu, refer to "Using the CUSTOM Menu" on page 68.)

- **3.** Once **EURX** is in the CUSTOM menu, you can use it whenever you want. To forecast an  $x$ -value using the power model: e menu key for the label to b<br>the first menu key).<br>More information about the C<br>JSTOM Menu" on page 68.)<br>is in the CUSTOM menu, y<br>forecast an x-value using the<br>ne power model by pressing<br>EETT MODE FURE.<br>V-value and press F
	- **a.** Select the power model by pressing **BETAT BETAT** BURE.
	- **b.** Select the CUSTOM menu by pressing CUSTOM.
	- **c.** Key in a y-value and press **FURX**. The x-value is displayed. (Repeat this step as desired to forecast other x-values.)

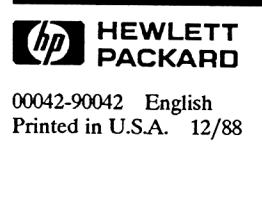

00042-90042 English Printed in US.A. 12/88